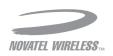

# AT&T Mobile Hotspot MiFi® 2372

Quickstart

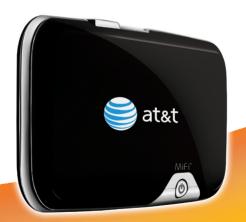

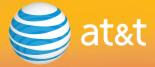

#### Welcome to AT&T

Thank you for purchasing an AT&T Mobile Hotspot, MiFi 2372.

Please use this Quickstart to get a brief overview of the major features of your new MiFi 2372 and DataConnect service

OR

take advantage of our interactive web tutorials at

### att.com/Tutorials

for the most complete and up-to-date device setup information. The online tutorials include step-by-step instructions and an easy search function to find what you need quickly.

Thanks again for choosing AT&T.

# **Getting Started**

#### Insert the SIM and the Battery

 Slide open the battery door on the back of the device.

2. Insert the SIM card (if not pre-installed) into the SIM slot as shown.

3. Now, insert the battery, lining up the contact points.

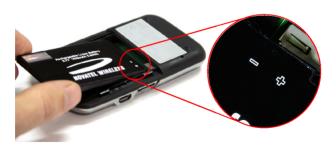

4. Slide the battery door closed.

#### Charge the Battery

Connect the A/C charger to the device and charge for a minimum of 4 hours before use. The LED will flash amber while the device is charging and glow solid amber once charging is complete.

# Connecting to the AT&T Mobile Network and Accessing the Internet

Please note that the device is secure. Only users who have the Wi-Fi Password/Key will be able to connect to the Internet with the device. You can find your device SSID and the Wi-Fi Key on the label on the back of the device.

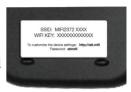

- 1. Ensure that the device is charged or connected to an electrical outlet.
- Press the LED power button; the LED light will turn on.

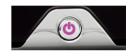

**3.** A blue Wi-Fi indicator on the front of the device appears when ready to connect.

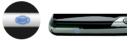

- Select the SSID (i.e. MiFi 2372 XXXX) in your computer's Wi-Fi Network Connections list.
- When prompted for a Password/Key from your Operating System, enter the Wi-Fi Key from the label on the back of the device then click Connect.

The blue Wi-Fi light will begin blinking when you have successfully connected your laptop to the MiFi 2372. You are now ready to start using the Internet.

# Access Data Usage and Device Settings

You can access the advanced features of your MiFi 2372 through the Web Interface:

- 1. Launch your web browser (no Internet connection required).
- 2. Type att.mifi in the address bar and hit enter.\*
- 3. Use password **attmifi** to log in (in the top right corner of the Web Interface).

The Web Interface allows you to:

- View your data usage, your messages and the wireless device number
- Change your Wi-Fi Password/Key
- Enable GPS on the device

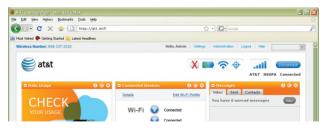

\*Note: Alternatively, you can enter device IP address http://192.168.1.1.

### **LED Indicators**

# Power/Connection LED

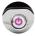

| No Light 📉 | No Power  | _         | Device is powered off                                  |
|------------|-----------|-----------|--------------------------------------------------------|
| RED        | Error     | Flashing: | Low battery                                            |
|            |           | Solid:    | Device error (See Troubleshooting in the web tutorial) |
| AMBER      | Battery   | Flashing: | Battery charging                                       |
|            |           | Solid:    | Battery fully charged                                  |
| GREEN      | GPRS/EDGE | Flashing: | GPRS/EDGE service is available                         |
|            |           | Solid:    | Connected to a network using GPRS/EDGE                 |
| VIOLET     | UMTS/HSPA | Flashing: | UMTS/HSPA service is available                         |
|            |           | Solid:    | Connected to a network using UMTS/HSPA                 |
| BLUE       | Roaming   | Flashing: | Roaming service is available                           |
|            |           | Solid:    | Connected to a roaming network                         |

# Wi-Fi LED

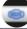

| BLUE | Wi-Fi | No Light: Wi-Fi is off or plugged into USB port |
|------|-------|-------------------------------------------------|
|      |       | Flashing: On and connected                      |
|      |       | Solid: On with no users connected               |

## Need help?

#### On the Web

For more information about using your new device, please refer to the interactive web tutorial available at **att.com/Tutorials**. Select Manufacturer: **Novatel Wireless** and Model: **MiFi 2372** from the drop-down menus

Additional support is available online including device specifications, troubleshooting and user forums at **att.com/DeviceSupport**.

#### On the Phone

Call AT&T Customer Care at 800-331-0500 for assistance with your AT&T service. Please enter the 10-digit wireless phone number associated with your MiFi 2372 when prompted. This will direct your call to a specialized Care team. The wireless phone number associated with your DataConnect rate plan can be found:

- on your sales receipt
- on your monthly statement
- on att.mifi

MiFi, the MiFi logo, Novatel Wireless and the Novatel Wireless logo are either registered trademarks or trademarks of Novatel Wireless, Inc. © 2010 AT&T Intellectual Property. All rights reserved. AT&T, the AT&T logo and all other AT&T marks contained herein are trademarks of AT&T Intellectual Property and/or AT&T affiliated companies. All other marks contained herein are the property of their respective owners.

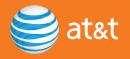